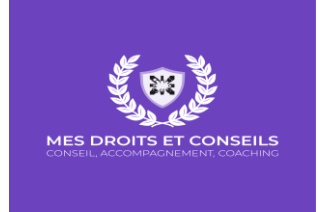

## **PROGRAMME DE FORMATION : POWER POINT**

**Durée de l'e-learning : 10 heures + 3 heures d'accompagnement avec un formateur**

**Accès à la plateforme 24h / 24 h**

## **PUBLIC VISE**

Tous les publics.

#### **PREREQUIS**

Maîtriser les bases de l'utilisation d'un ordinateur.

#### **DUREE**

Durée totale : 13 heures :

- 10 heures la partie en FOAD
- 3 heures sous la forme de webinars en individuelle ou collective à distance, via Zoom

# **MODALITES ET DELAIS D'ACCES**

- Formation e-learning + webinar participatif
- Inscription à réaliser 15 jours minimum avant le démarrage de la formation, via le site, par téléphone ou par mail

# **DATES OU PÉRIODE**

A définir

## **HORAIRES**

La partie e-learning est accessible 7/7 et 24h/24h.

Le monitoring et l'assistance pédagogique sont disponibles du lundi au vendredi de 9H à 17H.

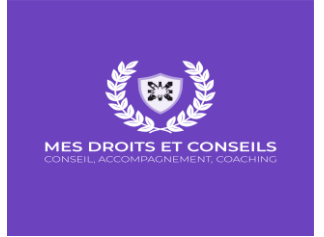

Les accompagnements individuels seront à programmer avec le formateur du lundi au vendredi entre 9H et 17H.

#### **LIEU**

Formation Ouverte A Distance accessible 7j/7 et 24H/24 à partir d'une plateforme conçue spécialement pour le e-learning.

Pour les personnes en situation de handicap, nous mettrons tout en œuvre pour vous accueillir ou pour vous réorienter. Vous pouvez nous contacter au 06 58 98 88 81.

## **ACCESSIBILITE POUR LES PERSONNES EN SITUATION DE HANDICAP**

Si vous avez des besoins spécifiques, notre référente handicap se tient à votre disposition afin de vous proposer un aménagement adapté à votre situation durant votre accompagnement.

### **OBJECTIFS ET COMPETENCES VISEES**

PowerPoint est un programme de présentation visuelle, réalisé par Microsoft. Dans PowerPoint, les textes, images, vidéos et autres objets sont positionnés sur des pages individuelles nommées les « slides », ou diapositives. Elles peuvent être animées, enrichies par des contenus multimédias. Il vous servira à l'école (au lycée ou en études supérieures) mais aussi dans le monde de l'entreprise. Il vous permettra par exemple de créer et/ou d'illustrer : un exposé, une soutenance de mémoire, un oral de groupe, une présentation de projet, un bilan, un plan organisé.

- Maîtriser l'intégralité des fonctionnalités de PowerPoint : diapositives, masques, création de présentation, et fonctions avancées
- Personnaliser et modifier une présentation
- Présenter des données
- Dessiner avec PowerPoint
- Gérer les règles de présentation

### **CONTENU - DEROULEMENT**

#### **Descriptif du contenu de la formation :**

### **SECTION 1 : INTRODUCTION**

• Qu'est-ce que PowerPoint ?

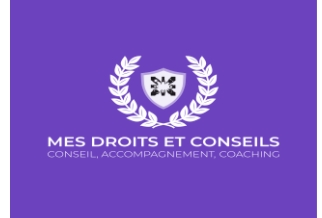

# **SECTION 2 : A LA DECOUVERTE DE POWERPOINT**

- Terminologie
- Exécuter PowerPoint
- Découverte de la fenêtre
- Le ruban
- La barre d'accès rapide
- La vue backstage
- Dossier de travail
- Les thèmes Office

# **SECTION 3 : VOTRE PREMIERE PRESENTATION POWERPOINT**

- Conseils et bonne pratique
- Thème et diapositive préconfigurée
- Insérer une image locale
- Insérer une image en ligne
- Ajouter des diapositives
- Texte espace réservé
- Ajouter, changer ou supprimer des transitions entre les diapositives
- Ajouter, changer ou supprimer des animations
- Exécuter la présentation PowerPoint

# **SECTION 4 : EXPLOITER LE POTENTIEL DE POWERPOINT**

- Copié/collé et presse papier
- Les éléments textuels
- Format de la forme : éléments textuels
- Les éléments image
- Insérer un objet 3d
- Supprimer l'arrière-plan d'une image
- Capture d'écran (Screenshot)
- Créer un graphique
- Créer un graphique smart art
- Insérer une vidéo locale ou en ligne
- Capture vidéo
- Créer un diaporama automatique
- Ajouter un fichier audio
- Enregistrement audio (capture)
- Les formes
- Alignement des objets
- Groupe dissocier des objets
- Fusionner des formes
- Créer des équations mathématiques
- Trieuse de diapositives (masquer une
- diapositive)
- Les sections (organisation)

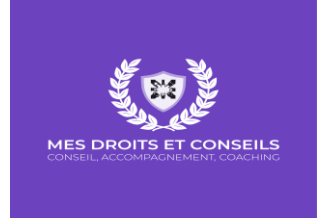

- Entête-pied de diapositive
- Les commentaires
- Zoom de présentation
- Conversion de texte en graphique smart art
- Traduction instantanée
- Créer un tableau
- Importer un tableau Excel (objet)
- Les liens
- Personnaliser le ruban
- Ajouter des compléments
- Dessiner et insérer des notes manuscrites
- Le diaporama personnalisé
- Utiliser le minutage de présentation

### **SECTION 5 : L'ANIMATION DANS POWERPOINT**

- Les options d'effets d'une animation
- Le volet d'animation
- Appliquer plusieurs animations à un objet
- Déclencher une animation (déclencheurs)
- Les actions (pointeur)
- Le minutage des animations
- Reproduire les animations
- Animations 3D
- Les animations de mouvement
- Les options d'effets avances (son, répétitions, estompage des couleurs..)
- Organigramme et animation

### **SECTION 6 : LES TRANSITIONS DANS POWERPOINT**

- Les options d'effets d'une transition
- Le minutage des transitions
- Transition morphose

### **SECTION 7 : EXPLOITER LE MODE PRESENTATEUR**

- Qu'est-ce que le mode présentateur
- Insérer des notes dans une diapositive
- Démonstration du mode présentateur

### **SECTION 8 : IMPRIMER, PARTAGER, EXPORTER VOS PRESENTATIONS**

- Imprimer une présentation
- Partager une présentation dans le cloud
- Envoyer une présentation par courrier électronique
- Convertir une présentation en fichier pdf
- Exporter une vidéo de votre présentation
- Transporter votre présentation
- Exporter votre présentation dans Word

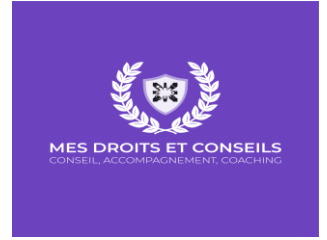

- Exporter votre présentation en différents formats
- Protéger votre présentation
- Convertir une présentation pour un affichage sur tv

## **SECTION 9 LES MASQUES DE DIAPOSITIVES**

- Qu'est-ce- qu'un masque de diapositive ?
- Les différents modes de masque
- Personnaliser un thème avec les masques
- Créer votre propre thème
- Utiliser plusieurs masques de diapositives

#### **SECTION 10 : INTRODUCTION AU MODE DEVELOPPEUR**

- Qu'est-ce que le mode développeur
- Visual basic editor
- Création de votre première macro
- Contrôles de formulaire

### **MODALITÉS D'ÉVALUATION D'ATTEINTE DES OBJECTIFS DE LA FORMATION**

- o QCM/Quizz
- o Travaux pratiques
- o Grille d'évaluation
- o Tests de contrôle de connaissances et validation des acquis à chaque étape
- o Echange avec le formateur par visioconférence (webinar), téléphone et mail

# **MOYENS PERMETTANT LE SUIVI ET L'APPRÉCIATION DES RÉSULTATS**

#### **Suivi de l'exécution :**

- o Attestation d'assiduité mentionnant les objectifs, la nature et la durée de l'action et les résultats de l'évaluation des acquis de la formation.
- o Relevé de connexions, signé par un représentant de l'organisme de formation.
- o Attestation de réalisation des unités, signée par un représentant de l'organisme de formation, détaillant les travaux finalisés en cohérence avec le programme de formation.

### **Appréciation des résultats :**

- o Recueil individuel des attentes du stagiaire
- o Questionnaire d'auto-évaluation des acquis en début et en fin de formation
- o Évaluation continue durant la session
- o Remise d'une attestation de fin de formation
- o Questionnaire d'évaluation de la satisfaction en fin de formation

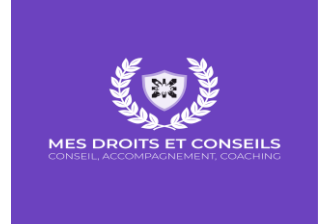

## **MOYENS PÉDAGOGIQUES ET TECHNIQUES D'ENCADREMENT DES FORMATIONS**

#### **Modalités pédagogiques :**

- o Évaluation des besoins et du profil du participant
- o Apport théorique et séquences pédagogiques regroupées en différents modules
- o Cas pratiques
- o Questionnaire et exercices
- o Tests de contrôle de connaissances et validation des acquis à chaque étape
- o Retours d'expériences
- o Séquences pédagogiques regroupées en différents modules
- o Entretiens par visioconférence, téléphone et mail et d'exercices exploités avec le stagiaire
- o Webinar via Zoom
- o Accès individualisé grâce à 1 login et 1 mot de passe par apprenant permettant le contrôle et l'évaluation par les tuteurs formateurs à partir d'une plateforme conçue spécialement pour le e-learning.

#### **REFERENT PEDAGOGIQUE ET FORMATEUR**

Chaque formation est sous la responsabilité du directeur pédagogique de l'organisme de formation ; le bon déroulement est assuré par le formateur désigné par l'organisme de formation.

#### **TARIFS**

225 euros Net de Taxes : Financement personnel 595 euros Net de Taxes : Financement OPCO, FIF PL, Pôle emploi, Employeur

*Mise à jour Aout 2023*